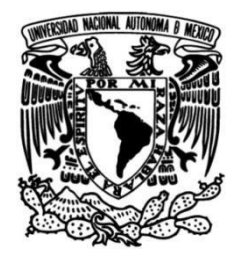

**UNIVERSIDAD NACIONAL AUTÓNOMA DE MÉXICO**

# **FACULTAD DE INGENIERÍA**

# **Automatización de un Centro de Distribución Virtual**

# **Honeywell Intelligrated México**

## **INFORME DE ACTIVIDADES PROFESIONALES**

Que para obtener el título de **Ingeniera Mecatrónica**

# **P R E S E N T A**

Jessica Jiménez Sánchez

## **ASESOR DE INFORME**

Dr. Edmundo Gabriel Rocha Cózatl

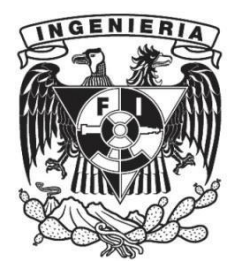

**Ciudad Universitaria, Cd. Mx., 2020**

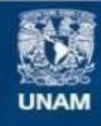

Universidad Nacional Autónoma de México

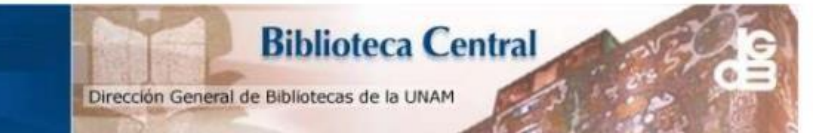

#### **UNAM - Dirección General de Bibliotecas Tesis Digitales** Restricciones de uso

#### **DERECHOS RESERVADOS ©** PROHIBIDA SU REPRODUCCIÓN TOTAL O PARCIAL

Todo el material contenido en esta tesis esta protegido por la Ley Federal del Derecho de Autor (LFDA) de los Estados Unidos Mexicanos (México).

El uso de imágenes, fragmentos de videos, y demás material que sea objeto de protección de los derechos de autor, será exclusivamente para fines educativos e informativos y deberá citar la fuente donde la obtuvo mencionando el autor o autores. Cualquier uso distinto como el lucro, reproducción, edición o modificación, será perseguido y sancionado por el respectivo titular de los Derechos de Autor.

## **INTRODUCCIÓN**

Un centro de distribución es una infraestructura con área de logística en la cual se almacenan productos y se dan órdenes de salida para su distribución al comercio minorista o mayorista.

Los centros de distribución tienen como principales objetivos los de almacenar, controlar, custodiar y despachar eficientemente los inventarios; lo cual implica no solo evitar su pérdida sino también el deterioro de las capacidades y cualidades del producto.

Dentro de un centro de distribución se preparan órdenes de acuerdo con los tiempos de entrega establecidos, se gestionan servicios para clientes externos e internos, buscando en ese proceso, obtener una máxima eficiencia en el movimiento de la mercancía a lo largo de las operaciones, con el costo más bajo posible de la operación.

Hoy en día, con la popularidad del Internet y el fácil acceso a éste, se ha producido un rápido aumento o ampliación de las tiendas en línea, por lo que las compras en línea se han convertido en una principal ventaja para los propietarios de tiendas al por menor y al mayoreo, ya que brinda mayor comodidad para los clientes desde el acceso al catálogo de productos hasta la entrega de sus pedidos en sus respectivos domicilios, también permite la incorporación de los productos en mercados nacionales e internacionales, además de que se pueden realizar ventas en todo momento del día durante todo el año, por mencionar algunos de los beneficios de las tiendas en línea.

Dado que este tipo de compra tiene flujos rápidos de pedidos y entrega, los centros de distribuc ión deben ser más eficientes y precisos, es decir, contar con mayor tecnología para cubrir la demanda de los clientes y hacer entregas perfectas en tiempo, calidad y seguridad.

El objetivo de este reporte es describir parte de las actividades que realicé dentro del puesto de trabajo como Practicante en Control PLC – Major System, en la empresa Honeywell Intelligrated México, con el fin de obtener el título de Ingeniera Mecatrónica en la modalidad de Titulación por Trabajo Profesional. De esta manera, el contenido del presente informe trata sobre el proyecto Virtual Demo Loop México, en el que se desarrolló la automatización de un centro de distribución a nivel virtual, en donde se abarcan las cuatro disciplinas que conforman un proyecto (Mecánica, Eléctrica, Control y Software).

## **OBJETIVO**

El objetivo es obtener el título de Ingeniera Mecatrónica bajo la modalidad de Titulación por Trabajo Profesional, mostrando que se han aplicado los conocimientos adquiridos durante mi formación en la Facultad de Ingeniería UNAM, en el área de automatización y durante el entrenamiento en el que participé dentro del Programa de Desarrollo de Talento (*Talent Development Program*) en Honeywell Intelligrated México, en el desarrollo del proyecto ingenieril mencionado anteriormente, en el sistema de Control PLC, esto, como base sólida para mi futura incorporación a proyectos a nivel industrial que se desarrollan en Honeywell Intelligrated para diversos clientes en México y en Estados Unidos de América.

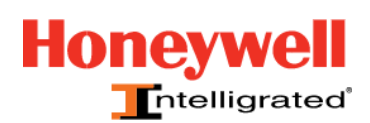

### **Honeywell Intelligrated México**

Honeywell Intelligrated diseña, fabrica, integra e instala soluciones completas de automatización de manejo de materiales, incluyendo transportadores, clasificación IntelliSort®, paletizadores Alvey®, Honeywell Robotics, sistemas automatizados de almacenamiento y recuperación, y tecnologías de selección dirigidas por voz y luz, todo administrado por máquina avanzada controles y nuestro mejor sistema de ejecución de almacén Momentum ™. Al recurrir a una cartera en constante expansión y una profunda experiencia en la industria, brindamos soluciones escalables y de mejor ajuste para ayudar a las empresas a optimizar y administrar todos sus procesos de cumplimiento, desde la recepción hasta el envío, y todo lo demás.

El Centro de distribución conectado de Honeywell Intelligrated está diseñado para ayudar a las empresas a realizar la transformación digital de procesos manuales a automatizados y mantenerse al día con el ritmo cada vez más rápido de las demandas comerciales modernas. Mediante la perfecta integración de sensores, controles, automatización y mano de obra, brindamos inteligencia empresarial en tiempo real para ayudar a nuestros clientes a tomar decisiones comerciales informadas, garantizar la seguridad de los trabajadores y maximizar el tiempo de actividad y los ciclos de vida de los equipos.

Desde el concepto y la integración hasta los servicios de soporte de ciclo de vida líderes en la industria, Honeywell Intelligrated está comprometida con los éxitos de nuestros clientes, brindando una distribución sostenida y productividad de cumplimiento y mejoras continuas de rendimiento a través de una mayor flexibilidad, eficiencia y precisión. Respaldamos cada proyecto con soporte técnico multilingüe 24x7 y acceso a servicios de soporte del ciclo de vida a través de una red de centros de servicio nacionales, regionales y locales.

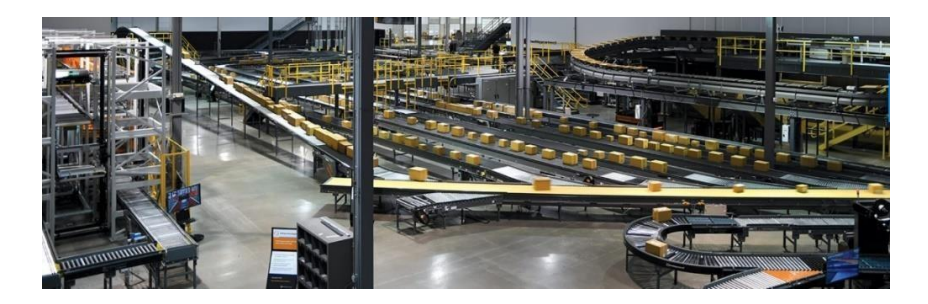

Las soluciones modulares de automatización y manejo de materiales de Honeywell Intelligrated están diseñadas para adaptarse fácilmente a la vez que permiten lograr un crecimiento sostenido, responder a los picos de temporada o los ajustes del flujo de trabajo, así como a administrar de manera rentable los volúmenes de pedidos actuales y futuros. Basadas en el sistema de ejecución de depósito Momentum™, nuestras soluciones de software flexibles brindan agilidad para optimizar las operaciones de una única planta y son lo suficientemente sólidas para impulsar la eficiencia en empresas completas.

Honeywell Intelligrated diseña, fabrica, integra e instala soluciones integrales como las siguientes:

- Cintas transportadoras de estuches, cajas tote y bolsas de polietileno
- Cintas transportadoras de pallets
- Cintas transportadoras verticales
- Software de sistema de ejecución de depósito
- Sistemas de clasificación
- Software de gestión de la mano de obra
- Tecnología de selección de pedidos
- Consolidación de pedidos mediante el sistema Put Wall
- Sistemas de carrete AS/RS
- Robótica
- Transportes en pallets y despaletización
- Soluciones de almacenamiento
- Movilidad y capacidad inalámbrica

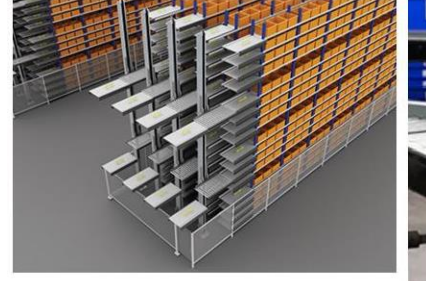

Sistema de carrete con amortiguador gran volumen (HVBS)

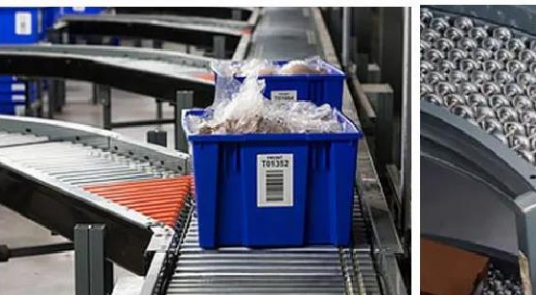

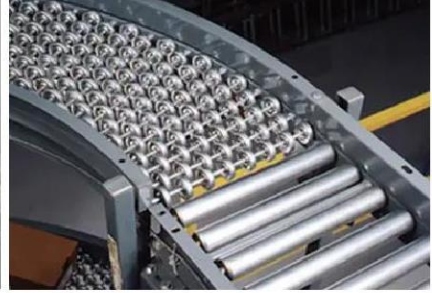

Transportador con rodillo a motor (MDR)

Transportador a gravedad

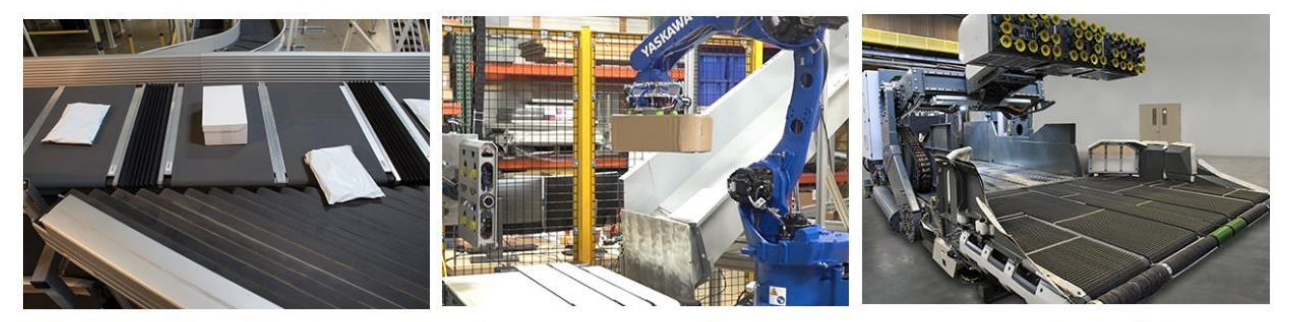

Correa Cruzada IntelliSort

Inducción robótica del clasificador

Descargador robótico

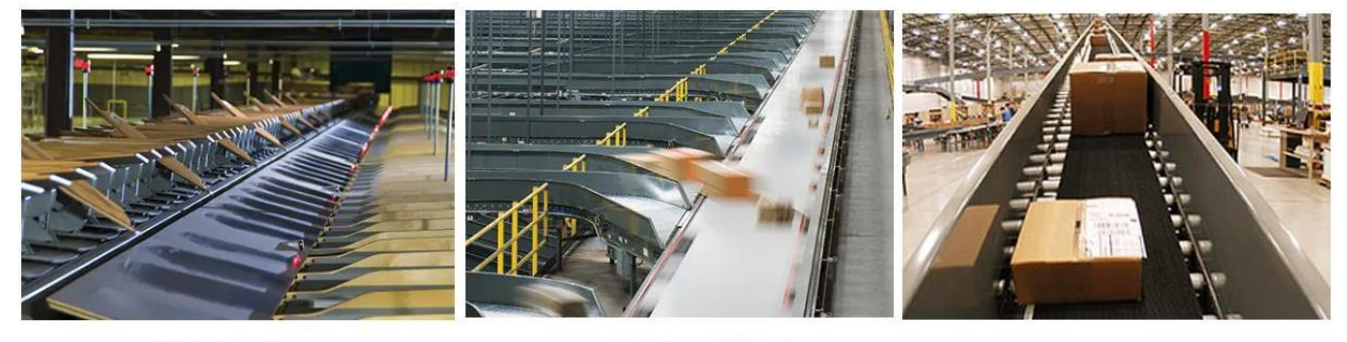

TT de IntelliSort

HS y MS de IntelliSort

Cinta transportadora

### • **Misión de Honeywell Intelligrated**

Honeywell Intelligrated está absolutamente comprometido a ayudar a nuestros clientes a lograr la máxima productividad en sus operaciones mediante la oferta de soluciones de manipulación automatizada de materiales, software de ejecución de depósito y servicios de ciclo de vida diseñados para mejorar los resultados netos e implementar la transformación digital.

Respaldamos esta misión brindando lo siguiente:

- Compromiso con la satisfacción del cliente.
- Soluciones de hardware y software completamente integradas.
- Innovación continua del sistema de ejecución de depósito.
- Excelencia en la ejecución de proyectos.
- Servicio y asistencia incomparables.
- Dedicación de nuestro equipo de administración involucrado y asociados con experiencia.

### • **Visión de Honeywell Intelligrated**

Honeywell Intelligrated respalda el crecimiento y la rentabilidad liderando el mercado como un proveedor de fuente única de soluciones de manipulación automatizada de materiales, software de ejecución de depósito, productos y servicios para el almacenamiento, la distribución, el reabastecimiento y los sectores del mercado de fabricación de artículos de consumo.

Nuestros principales valores:

- **Experiencia**
- Pasión
- Integridad
- Compromiso
- **Innovación**
- **Confiabilidad**

Para mayor información, se puede consultar la página oficial de la empresa. <https://www.intelligrated.com/es>

### **DESCRIPCIÓN DEL PUESTO DE TRABAJO**

Practicante en PLC Major Systems

Duración: 1 año (25 junio 2019 – 25 junio 2020)

Actualmente brindo soporte de manera remota a diferentes sitios de los clientes de Intelligrated como son Amazon, Big Lots, TJX, entre otros. Participo en la programación, configuración y revisión de programas para el área de Control PLC de los diversos paneles que conforman a un proyecto, así como la configuración de Motor Drive Rollers y revisión de tarjetas de entradas y salidas digitales.

En general el programa en el que he participado dentro de HTS México está enfocado en desarrollar capacidades y habilidades bajo un ambiente de proyectos controlado, dónde he estado sujeta a retos para desarrollar mis capacidades como son:

> -Resolución de problemas -Análisis de Información -Liderazgo -Habilidades Técnicas -Habilidades de Comunicación

He estado trabajando bajo un plan de desarrollo de 90 días, durante el cual debo presentar mi avance de mis actividades cada 30 días. A continuación, presento un resumen de las áreas en las que está enfocado este plan de desarrollo.

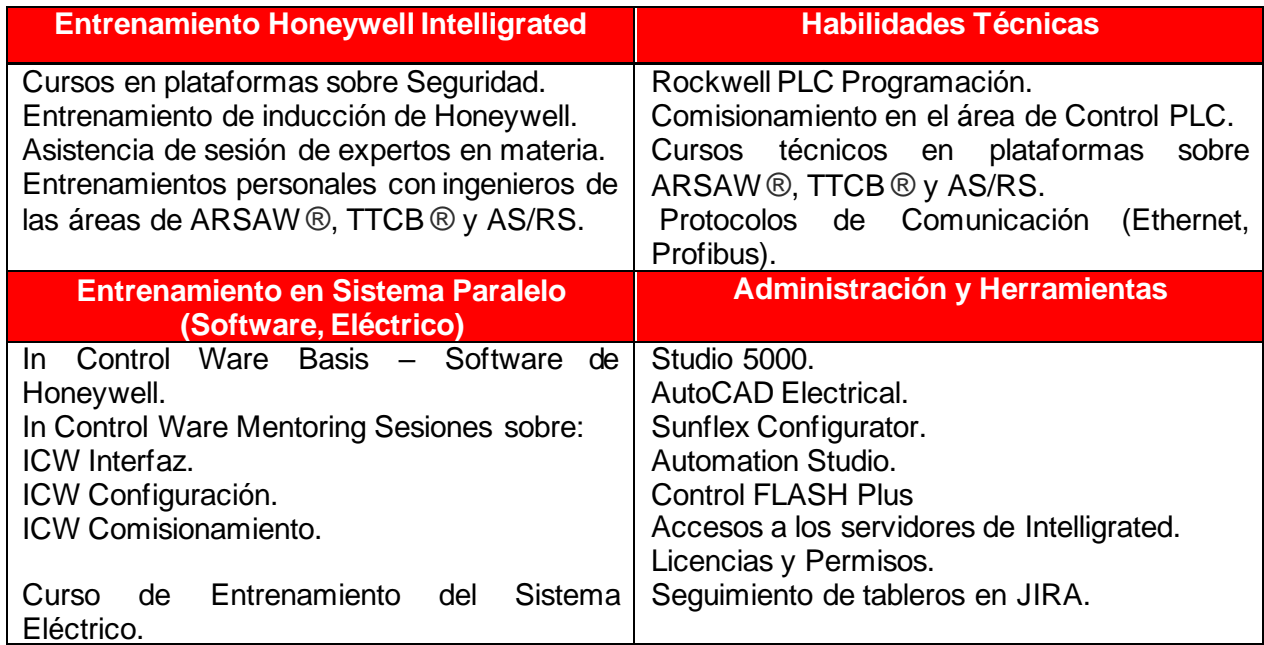

### **ANTECEDENTES**

Como parte del desarrollo del proyecto, fue necesario contar con los antecedentes que enlisto a continuación, los cuales aprendí durante mi formación académica en clases de automatización industrial dentro de la Facultad de Ingeniería UNAM, así como en los cursos técnicos que participé dentro del periodo de entrenamiento en Honeywell Intelligrated.

Estos antecedentes fueron importantes para poder comprender, resolver y proponer la mejor forma de programar diversos eventos para el centro de distribución requerido por el cliente, tales como:

- Mapeo de entradas y salidas.
- Lógica del funcionamiento de motores en distintas secciones.
- Lógica de atasco: si un motor está funcionando y un sensor de presencia óptico de dicha zona se bloquea durante 3 segundos, se activará un estado de atasco. El estado de atasco se activará y permanecerá activo hasta que se desbloqueé el sensor de presencia y se envíe una señal de reinicio.
- Lógica de falla del motor: si a un motor se le dice lógicamente que funcione, pero no se detecta que el motor está funcionando después de cinco segundos, un estado de falla del motor se activará hasta que se envíe una señal de reinicio.
- Lógica de transportador lleno: si un transportador de acumulación está funcionando y un sensor de presencia óptico se bloquea durante 6 segundos, se activará un estado de transportador lleno y si el sensor se desbloquea durante 3 segundos, se activará un estado despejado.
- Lógica de paros de emergencia: si ocurre algún accidente dentro del sitio y es activado un paro de emergencia, deben de detenerse las secciones que estén dentro de esa zona de paro de emergencia, hasta que la señal sea reseteada por un operador.
- Lógica del clasificador de paquetes: direccionar los paquetes que se encuentran en el clasificador a la línea que le corresponde, según indiquen las etiquetas de destino.
- Lógica de estancamiento: estimar la medida de las caja que están presentes en el bucle clasificador para evitar estancamientos.
- Comunicación entre PLCs para completar el funcionamiento entre secciones del centro de distribución.

#### *Antecedentes Académicos*

#### **1.- Controladores Lógicos Programables (PLC)**

- 1.1 Construcción y lógica de funcionamiento de un PLC. Mapa de memoria.
- 1.2 Programación avanzada de PLC.
- 1.2.1 Elementos y variables de programación.
- 1.2.2 Lenguajes estandarizados para controladores industriales.
- 1.2.3 Instrucciones.
	- 1.2.3.1 Enfocadas a bit
	- 1.2.3.2 Temporización y conteo
	- 1.2.3.3 Comparación
	- 1.2.3.4 Funciones lógicos y registros
	- 1.2.3.5 Escalamiento de variables

1.2.4 Manejo de constantes: decimales, binarias, hexadecimales.

1.2.5 Instrucciones avanzadas de programación: manejo de E/S, operaciones lógicas, enmascaramiento de datos, saltos condicionales, registros de corrimiento, secuenciadores, pilas y colas, escalamiento de señales.

1.2.6 Manejo de arreglos y estructuras iterativas (ciclos for).

1.2.7 Modos de direccionamiento: directo, indirecto, indexado.

1.2.8 Modularidad: definición, uso y manejo de subrutinas.

1.2.9 Bits de estado y marcas especiales.

1.2.10 Manejo de E/S analógicas.

1.2.11 Empleo de UDT (User Defined Data Type).

1.2.12 Instrucciones ADD-ON.

1.3 Redes y protocolos industriales.

#### **2. Automatización Industrial**

- 2.1 Estructura de un sistema de automatización integral.
	- 2.1.2 Pirámides de automatización y seguridad.
- 2.2 Componentes físicos del sistema.
	- 2.2.1 Instrumentos.
	- 2.2.2 Equipo de control de seguridad y proceso.
	- 2.2.3 Sistemas de comunicaciones.
- 2.3 Software de operación y programación

#### **3.- Interfaces Humano Máquina (HMI)**

- 3.1 Tipos de HMI.
- 3.2 Características y aplicaciones de las HMI.
- 3.3 Configuración y programación de una HMI.
- 3.4 Interacción entre un PLC y una HMI

#### **4. Redes Industriales**

- 4.1 Tipos de redes y sus aplicaciones.
- 4.2 Principales protocolos de comunicación y sus aplicaciones.
- 4.3 Configuración de una de red de PLCs con algún protocolo estándar.
- 4.4 Programación para el envío y recepción de datos entre PLCs a través de una red industrial.

## **DEFINICIÓN DEL PROBLEMA**

Virtual Demo Loop es un proyecto en el que se busca desarrollar un centro de distribución inteligente de forma virtual, simulando las actividades que desarrollan los sistemas Mecánico, Eléctrico, Control y Software.

Los objetivos y alcances de este proyecto son los siguientes:

- Contribuir al entrenamiento de las practicantes en el área técnica.
- Desarrollo de las 4 disciplinas de Intelligrated México en un mismo proyecto.
- Realización de un mapeo de cada proceso para identificar las partes críticas de un proyecto en general.
- Identificación de riesgos.
- Generación de documentación que sirva como guía oficial en futuros proyectos.

Cabe mencionar que, al ser un proyecto virtual, los sistemas físicos y de equipamiento quedan fuera del alcance.

Para la ejecución de este proyecto se ha definido las especificaciones del cliente por parte de un grupo de ingenieros con experiencia en cada área mencionada anteriormente, las cuales se mencionan a continuación.

#### • **Producto por transportar**

Los cambios en estas características pueden alterar el diseño, el calendario, el precio y el rendimiento técnico propuesto.

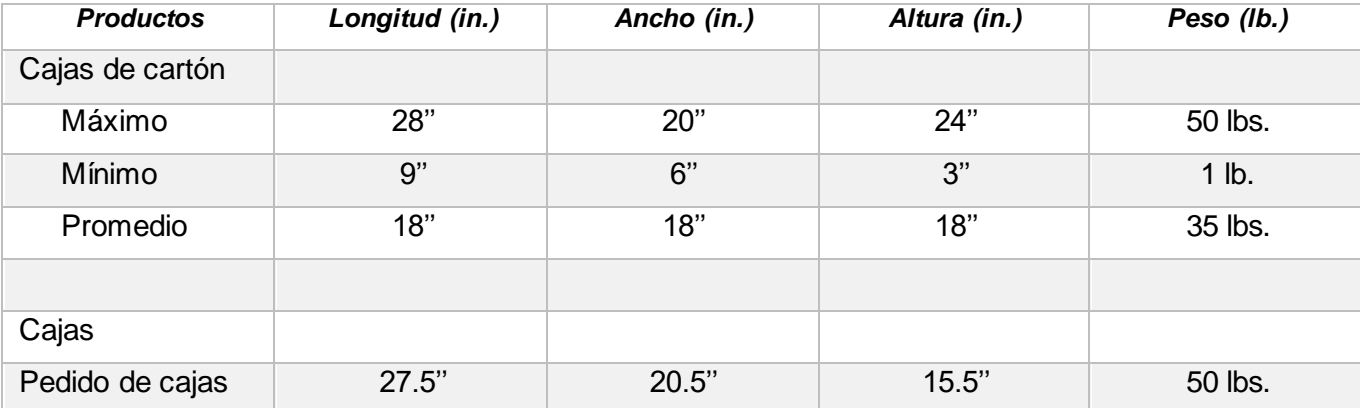

#### • **Transportabilidad del producto.**

Para transmitir constantemente el producto mencionado anteriormente, los productos deben tener un fondo transportable sellado firme, seco y plano; estar libre de materiales de embalaje sueltos o reflectantes; solapas o tapas cerradas y aseguradas. Los artículos deben colocarse en transportadores con la dimensión más larga del producto orientada en la dirección de desplazamiento para evitar cargas pesadas superiores.

La longitud y el ancho máximos de los artículos a manejar son interdependientes. En un sistema típico, un elemento con el ancho y la longitud máximos puede no atravesar con éxito las curvas dentro del sistema.

Intelligrated es miembro y se adhiere a las pautas publicadas por la Asociación de Fabricantes de Equipos de transporte (CEMA), que establecen el requisito de un espacio libre total de 2 " (1" a cada lado) entre el producto transportado y el riel de guía en curvas.

#### • **Especificaciones de la caja.**

Cabe mencionar que, aunque el equipo estándar fabricado por Intelligrated puede manejar una variedad de tipos y tamaños de productos, las bolsas de color negro o acabado metálico pueden no funcionar bien en el equipo suministrado con fotocélulas de tipo proximidad.

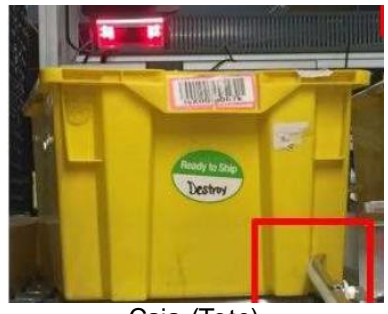

Caja (Tote)

#### **Tabla de Pedidos**

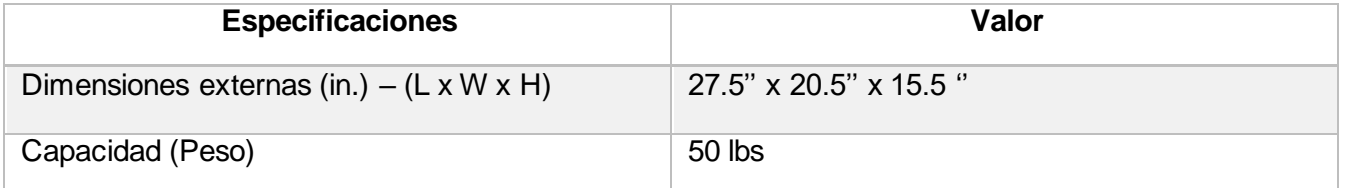

#### • **Daño y flujo del producto.**

El sistema propuesto incorpora transportadores de gravedad inclinados y toboganes en ciertas áreas. La aplicación de la gravedad y las rampas en estas áreas proporciona una alternativa más económica a nuestra aplicación estándar de transportador motorizado, pero generalmente no proporciona el mismo nivel de rendimiento. En estos casos, puede producirse un estancamiento del producto, junto con la creación de productos uno al lado del otro o atascos intermitentes. Además, se generará presión en la línea cuando se produzca la acumulación, y el embalaje del producto o la integridad del producto / cartón deben ser capaces de acomodar esta presión en la línea.

Al seleccionar esta aplicación, (Cliente) reconoce que es probable que tales condiciones ocurran y no tienen relación con la aceptabilidad general del sistema.

#### • **Capacidad nominal**

Intelligrated es miembro de la Asociación de Fabricantes de Equipos de Transporte (CEMA), que publica una variedad de documentos relacionados con la Industria de Manejo de Materiales. La Norma CEMA No. 102 "Términos y definiciones del transportador" define una serie de términos que pueden usarse para describir las tasas de capacidad del transportador. Intelligrated utiliza estos términos en la definición de tasa. CEMA define la capacidad nominal como "la capacidad nominal o de diseño del equipo de transporte según lo establecido por el proveedor. Esta es la capacidad uniforme continua que el transportador puede manejar ".

La siguiente tabla proporciona la capacidad nominal y la carga en vivo utilizadas como criterios de diseño para varias áreas dentro de la solución.

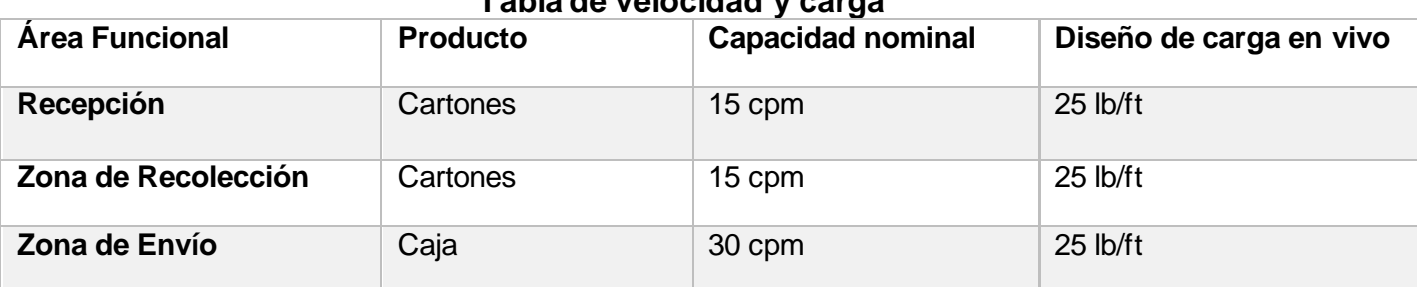

#### **Tabla de velocidad y carga**

### **Descripción de operación**

Esta propuesta presenta una actualización de un sistema de capacitación real a un centro de distribución confiable y funcional, que debe aprovechar las siguientes áreas:

#### • *Recepción*

El área se encarga de recibir e identificar los paquetes que llegan al centro de distribución, así como verificar que el envío que llega sea el esperado.

#### • *Zona de desembalaje*

Una vez que se completa la recepción, algunos de los productos irán a la zona de desembalaje. En esta área habrá algunas estaciones de trabajo en las que los operadores descargarán paletas para empacar los productos en bolsas y enviarlos al área de almacenamiento.

#### • *Área de almacenamiento*

Este sistema solo tendrá un área de almacenamiento manual conectada a la zona de recolección, los bastidores estarán en el primer y segundo nivel del entrepiso y el cliente proporcionará el número de bastidores.

#### • *Zona de Recolección*

El área de recolección debe tener dos carriles para cada uno de los pasillos, el primero será un carril para los productos y el segundo un transportador de sirva como transporte para todos los contenedores vacíos que estarán en un bucle entre el envío y la recolección. El área de recolección debe tener una fusión para todos los carriles que provienen de los pasillos de recolección en el entrepiso.

#### • *Clasificador*

El área del clasificador estará en un entrepiso separado que solo manejará el clasificador de los productos que venga. El área debe tener las siguientes características:

- · Al menos tres líneas transportadoras en paralelo.
- · Un línea transportadora debe usarse como recirculación.
- · Una segunda línea transportadora debe ir al área de recolección.
- · El producto indicado por un escáner ubicado en una tercera línea transportadora irá a envío.

#### • *Zona de Envío.*

La zona de envío es el área de carga para que los camiones saquen el producto del centro de distribución. La zona de envío debe ser la última y un requisito básico es que los cargadores de banda y los transportadores de gravedad se encuentren después del área del clasificador.

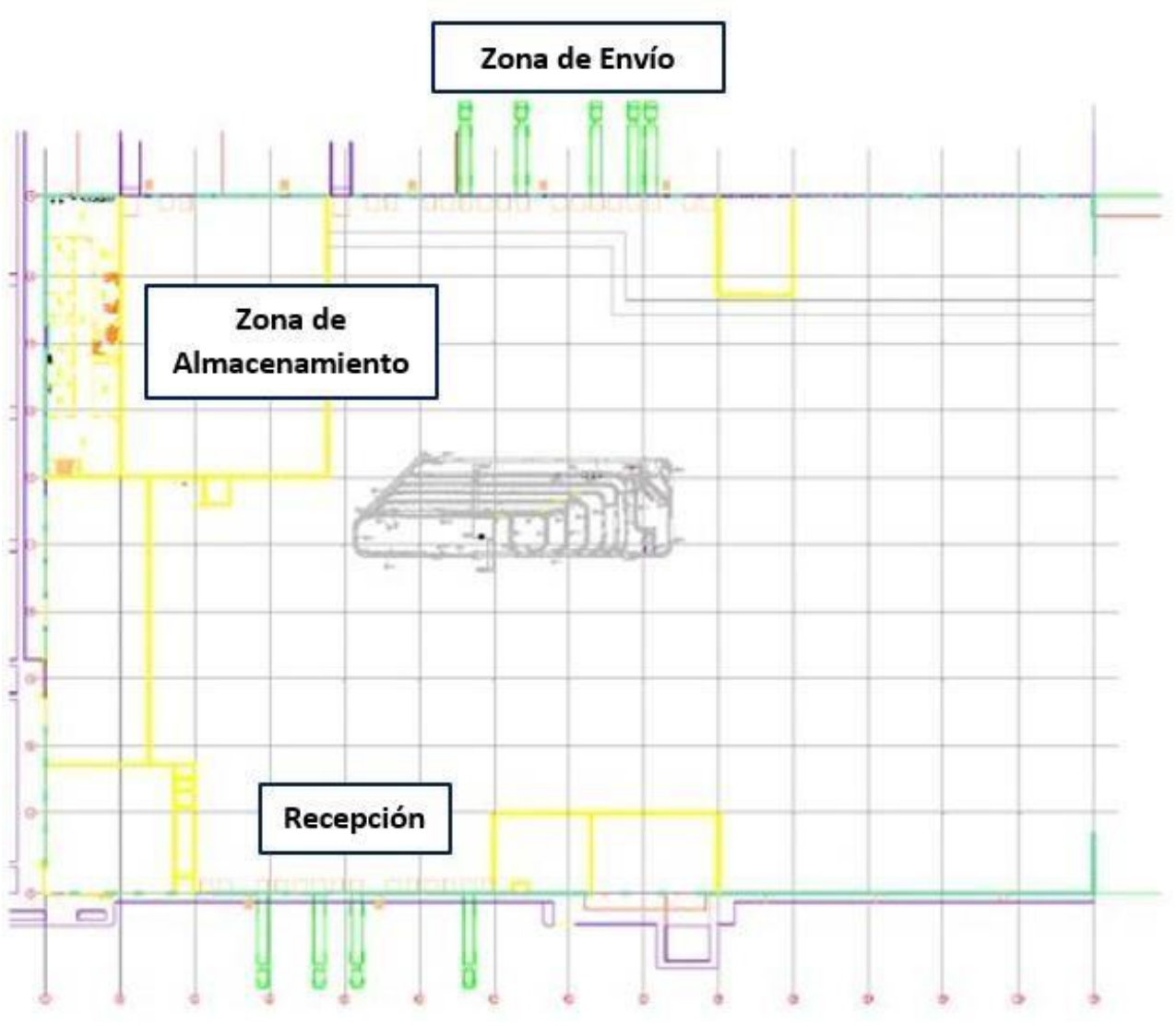

*Propuesta del cliente de la distribución de las áreas en el sitio.*

## **METODOLOGÍA UTILIZADA**

Una vez que se tuvieron los requerimientos del cliente, el siguiente paso fue la propuesta por parte de nosotros como Intelligrated hacia el cliente sobre la distribución de las áreas que conformarían el centro de distribución.

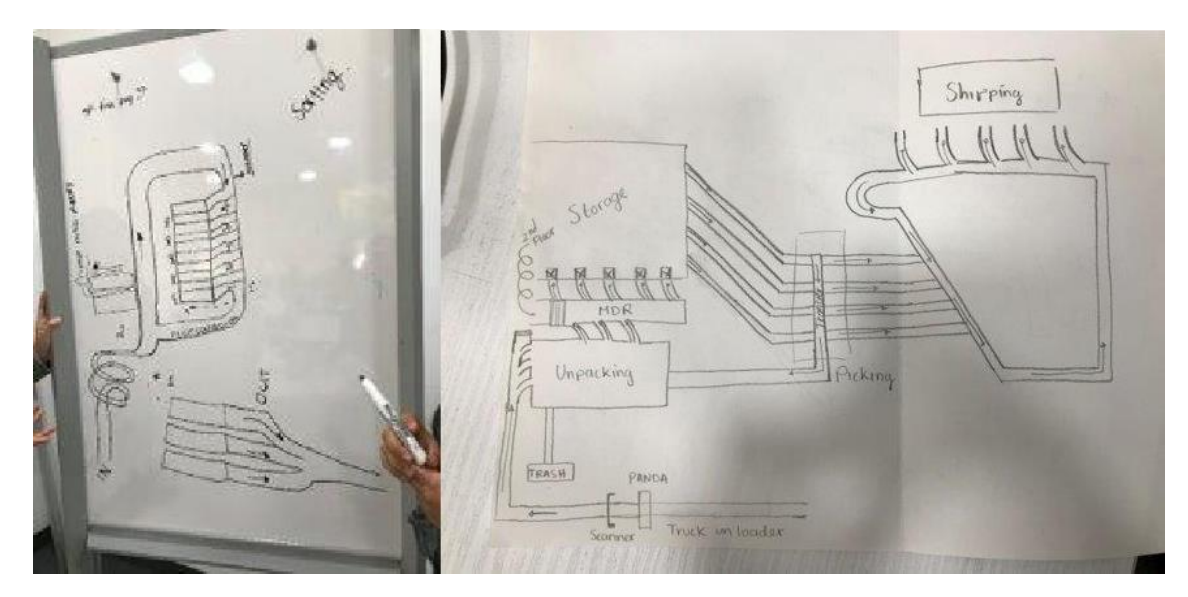

*Sketch de propuestas de la distribución de las áreas.*

Después de esta reunión de retroalimentación se obtuvo la propuesta final preparada en formato CAD, para presentarla al cliente y obtener su aprobación.

Cabe mencionar que, aunque este proyecto se desarrolló como simulación de un proyecto real, fue importante establecer tiempos límites para cada actividad de cada uno de los Sistemas, ya que, dentro de un contrato, es crítico que se respete el tiempo de duración de cada etapa que se establece desde el principio de la planeación del proyecto, por lo que se realizó la organización de las actividades de los Sistemas (Mecánica, Eléctrica, Control, Software) por medio de un Diagrama de Gantt en donde se establecieron fechas de inicio, revisión y entrega. Control.

A continuación, presento la organización de actividades del Diagrama de Gantt de cada uno de los Sistemas, y de Control específicamente, ya que fue en esa área en la que fui asignada desde el inicio del proyecto.

| ID | Nombre de la actividad            | Duración (días) | <b>Inicio</b>   | Término       | Predecesor |
|----|-----------------------------------|-----------------|-----------------|---------------|------------|
|    | 1 Virtual Demo Loop- Inicio       | 1               | 05-nov-19       | 05-nov-19     |            |
|    | 2 C&E                             | 6               | 06-nov-19       | $13 - nov-19$ | 1          |
|    | 3 Propuesta                       | 6               | 14-nov-19       | 21-nov-19     | 2          |
|    | 4 Revisión y Aprobación           | 1               | 22-nov-19       | 22-nov-19     | 3          |
|    | 5 Fase Sistema Mecánico           | 25              | 02-dic-19       | 03-ene-20     | 4          |
|    | 13 Fase Sistema Eléctrico         | 30              | 03-ene-20       | 14-feb-20     | 5          |
|    | 37 Fase Sistema Control PLC       | 30              | 14-feb-20       | 27-mar-20     | 5 y 13     |
| 38 | Definición del Sistema            | 2               | 14-feb-20       | 17-feb-20     | 37         |
| 39 | <b>Generación del Proyecto</b>    | 1               | 17-feb-20       | 17-feb-20     | 38         |
| 40 | Programación                      | 23              | 18-feb-20       | 23-mar-20     | 39         |
| 41 | <b>Control del Panel</b>          | $\overline{2}$  | 18-feb-20       | 20-feb-20     |            |
| 52 | <b>Zonas con E-Stop</b>           | 2               | 20-feb-20       | 24-feb-20     |            |
| 53 | Gestión Energética del PLC        | 1               | 25-feb-20       | 25-feb-20     |            |
| 44 | <b>Mapeo de Entradas</b>          | 5               | 26-feb-20       | 02-mar-20     | 13         |
| 45 | <b>Mapeo de Salidas</b>           | 5               | 26-feb-20       | 02-mar-20     | 13         |
| 46 | Mapeo de entradas de los SLAVE    | 5               | 26-feb-20       | 02-mar-20     | 13         |
| 47 | Mapeo de salidas de los SLAVE     | 5               | 26-feb-20       | 02-mar-20     | 13         |
| 48 | Lógica del Sorter                 | 6               | 03-mar-20       | $11-mar-20$   |            |
| 49 | <b>Fallo del Motor</b>            | 1               | $11$ -mar-20    | 12-mar-20     |            |
| 50 | <b>Motor en funcionamiento</b>    | 2               | 13-mar-20       | 16-mar-20     |            |
| 51 | Lógica de atasco                  | 1               | 16-mar-20       | 16-mar-20     |            |
| 52 | <b>Alarmas de E-Stop</b>          | 1               | 17-mar-20       | 17-mar-20     |            |
| 53 | <b>Alarmas de Atasco</b>          | 1               | $17 - mar - 20$ | 17-mar-20     |            |
| 54 | Alarmas de transportador lleno    | $\overline{2}$  | 17-mar-20       | 17-mar-20     |            |
| 55 | PLC a HMI                         | 1               | 18-mar-20       | 18-mar-20     |            |
| 56 | Solución de Problemas             | $\overline{2}$  | 18-mar-20       | 20-mar-20     |            |
| 57 | <b>Comunicación con Panel 2</b>   | 3               | 18-mar-20       | 23-mar-20     |            |
|    | 58 Revisión del Programa PLC      | 3               | 23-mar-20       | 26-mar-20     |            |
|    | 59 Comisionamiento                | 1               | 26-mar-20       | 27-mar-20     |            |
|    | 60 Fase Sistema Software          | 22              | 24-feb-20       | 24-mar-20     | 5, 13 y 55 |
|    | 61 Revisión completa del Proyecto | 24              | 31-mar-20       | 04-may-20     |            |
|    | 62 Presentación Formal            | 1               | 05-may-20       | 05-may-20     |            |
|    | 63 Finalización                   | 1               | 05-may-20       | 05-may-20     |            |

*Cuadro de Actividades del Diagrama de Gantt.*

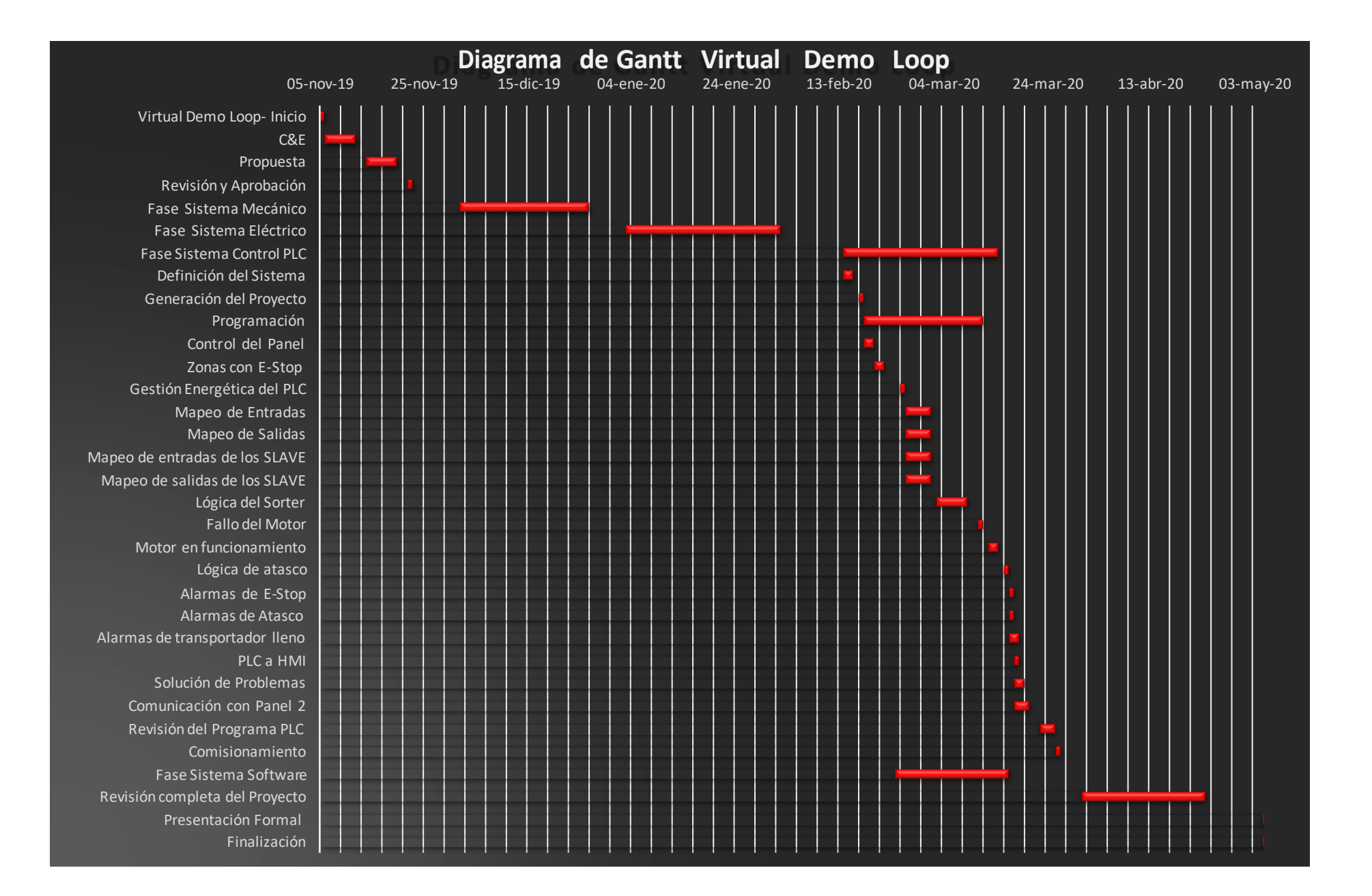

## **RESULTADOS**

El Control del Centro de Distribución fue dividido en dos paneles de control principalmente:

- Panel de Control 1: tiene como asignadas las áreas de Recepción (Receiving), Zona de Desembalaje (Unpacking Zone), Clasificador 1 (Sorter) y la Zona de Recolección (Picking).
- Panel de Control 2: Clasificador 2 (controlado por ICW Software) y Zona de Envío (Shipping).

Como parte de la distribución final del centro de distribución anexo la siguiente imagen en donde se puede apreciar la coordinación de cada panel de control (especificado con más detalle en la parte de resultados del Sistema de Control PLC), conforme al siguiente orden en el flujo de trabajo de los paquetes:

- 1) Recepción
- 2) Clasificador 1
- 3) Zona de Desembalaje
	- 4) Clasificador 2
- 5) Zona de Recolección
	- 6) Zona de Envío

![](_page_20_Picture_11.jpeg)

#### **Resultados del Sistema Mecánico**

En el Sistema del equipo Mecánico, las actividades que se desarrollaron, fueron los diseños mecánicos en CAD de cada uno de los paneles incluyendo los detalles en cada sección de los transportadores como por ejemplo, dimensiones, inclinaciones, distancias entre secciones dado el área del sitio establecido, distribución de motores con los valores asignados de voltaje y potencia de trabajo de cada uno de ellos, variadores de frecuencia, y flujo de trabajo de cada uno de los paneles de control para el transporte de los paquetes alrededor de todo el centro de distribución.

Para los diseños de los equipos, se siguieron las pautas de seguridad publicadas por la Asociación de Fabricantes de Equipos de transporte (CEMA):

• Bocina de advertencia de arranque:

De manera ideal, todas las transportadoras deben estar dentro de la visión del botón pulsador de arranque de la cinta transportadora. Esto permite que el operador verifique que nadie esté tocando la transportadora o esté en peligro si la transportadora arrancara. Si no es posible ver la transportadora completa cuando arranca desde la ubicación del botón pulsador de arranque, se requiere algún dispositivo de advertencia sonora. Puede ser una bocina, un timbre, una campana o algo único de la transportadora para esa ubicación.

• Botones pulsadores de arranque:

Los botones pulsadores de arranque deben ser del tipo de descarga o estar protegido de manera que la transportadora no se accione de manera inadvertida al posarse sobre él. Se deben proporcionar con una placa con una leyenda que defina claramente qué transportadoras arrancarán.

• Botones pulsadores de parada:

Los botones pulsadores de parada deben ser de tipo extendido, de manera tal que cualquier contacto con este sea suficiente para detener la transportadora. Se deben proporcionar con una placa con una leyenda que defina claramente qué transportadoras se detendrán.

Paradas de emergencia:

Todas las ubicaciones en las que un operador debe trabajar directamente en la transportadora deben estar protegidas por una parada de emergencia. Un operador no debería tener que moverse de donde está para accionar la parada de emergencia.

Las paradas de emergencia pueden ser botones pulsadores o interruptores operados por cable. El botón pulsador debe ser rojo, con forma de hongo que requiera restablecerse después de haber sido presionado. Los interruptores operados por cable deben accionarse al tirar de un cable y deben requerir que se restablezca el interruptor.

• Interruptores de seguridad:

Todos los gabinetes y motores de control de la transportadora deben proporcionarse con interruptores de seguridad (o desconectores). Estos interruptores deben tener disposiciones para candados. Según se requiera para el mantenimiento, el equipo debe guardarse bajo llave en posición apagada.

#### **Resultados del Sistema Eléctrico**

En el Sistema Eléctrico se desarrollaron los planos eléctricos para el equipo de instalación eléctrica, que incluyen dimensionamiento de los componentes eléctricos (fusibles y cables de conexión), direccionamiento de señales, ubicación de torretas que funcionan como señalizaciones de eventos en zonas claves del sitio, la selección de sensores de presencia ópticos para las diferentes zonas de control a partir del tipo de producto que se transportará, ubicación de las estaciones de control que actúan como indicadores del estado de control para el sistema desde ubicaciones remotas, elementos de seguridad como paros de emergencia de tipo interruptor y pushbutton, especificaciones de las zonas de alimentación de energía de cada sección, características de los transformadores.

También se entregaron planos de Diseño de la Red de Comunicación, en donde se especifican los elementos que irán conectados a los módulos de Ethernet con sus direcciones IP correspondientes, y finalmente los esquemáticos que contienen información sobre las conexiones de los transformadores, motores AC, motores AC que cuentan con variadores de frecuencia, fuentes de alimentación, botones pulsadores y pullcords (jalar para activar) de los paros de emergencia, además de la conexiones de los dispositivos mecánicos en las entradas y salidas de las tarjetas de comunicación y finalmente los planos sobre el acomodo del gabinete, en donde se especifica el diseño del panel por dentro.

#### • **Resultados del Sistema Control PLC**

En el Sistema de Control PLC desarrollé la programación del panel CP01, junto con mi compañera, la Ing. Paula Muñiz con el CP02. En esta parte del proyecto, entregamos el programa de ambos paneles que tiene como objetivo la ejecución de las zonas que conforman al centro de distribución, que en este proyecto en particular comienza en la Zona de Recepción, en donde se colocan los paquetes en un transportador recto que los conduce hasta la parte del Sorter (Zona de Clasificación), en donde son escaneados, y dependiendo de la etiqueta que tengan y la fecha de entrega, son dirigidos a la Zona de Desembalaje, en la que los operadores descargarán paletas para empacar los productos y enviarlos al área de almacenamiento, en la entrada de la Zona de Clasificación se consideraron tres posibles eventos:

- 1) Que el paquete tenga la etiqueta y al ser escaneada, sea dirigida a la Zona de Desembalaje.
- 2) Que el escáner no haya podido leer la etiqueta del producto y tenga que volver a recircular para volver a ser escaneada.
- 3) Que la etiqueta del paquete indique que ya puede pasar al área de Zona de Envío (Shipping)

Después de esta sección, el paquete pasa a la Zona de Desembalaje, en donde una vez más, el paquete es escaneado para ser dirigido al transportador que le corresponde, el cual está unido con tráileres para ser entregado, cabe mencionar que este último clasificador es controlado por Software.

Para la Programación hice uso de Instrucciones ADD-ON, o también conocidas como AOI's, los cuales son objetos de código que nos permiten la reutilización del código que se utiliza con más frecuencia en un proyecto, esto a la vez proporciona un mejor entendimiento de la lógica, los AOI's muestran solamente los parámetros necesarios y las salidas que nos dará, se puede consultar el código que se encuentra dentro de este objeto a cualquier usuario que desee emplearlo, o bien proteger la instrucción para que los usuarios únicamente dispongan de acceso de lectura y no puedan acceder a la lógica interna o parámetros locales de la instrucción. Gracias a esto se puede evitar cualquier modificación no deseada en las instrucciones o proteger la propiedad intelectual.

Debido a la confidencialidad del código del programa que realicé, presento un resumen de los principales AOI's que emplee para la programación de este proyecto.

![](_page_24_Picture_91.jpeg)

#### **AOI\_SORTER\_INITIALIZE**

En este AOI se declara cada una de las Líneas de Desviación, conocidas como Diverts, estás secciones cuentan con encoders, los cuales funcionan como medidores de pulsos del sorter, los pulsos contados en IN\_PER\_PULSE son valores enteros que se

convierten a pulgadas por avance.

Para poder hacer el cálculo del tiempo en que la caja será desviada a cada Divert, se hace un cálculo con la distancia que nos da cada IN\_PER\_PULSE con la DIST\_IN, que es la distancia desde el sensor de presencia óptico hasta la primera solenoide que efectuará con el mecanismo de empuje la desviación de la caja. Dada la experiencia de los ingenieros en sitio, se debe considerar un factor de corrección, ya que muchas veces es necesario compensar el tiempo de activación del mecanismo de empuje, este valor se define en CORRECTION\_FACTOR, y finalmente en ARRAY\_POS será la dirección en la que se guardará el Divert al que se fue el paquete como DIVERT\_POS[#],

![](_page_24_Picture_6.jpeg)

![](_page_25_Picture_110.jpeg)

#### **AOI\_SORTER\_DIVERT**

La función de este AOI es controlar y configurar cada Divert del Clasificador o Sorter, como se muestra en la figura, es necesario indicar el nombre del Sorter al que pertenece el Divert, su ID como destino de los paquetes en

DESTINATION\_ID, definir el dispositivo que realizará la desviación del paquete para que ingrese al Divert en SPUR, RUNNING, que en este caso se le asigno a la solenoide de un motor para que active el mecanismo correspondiente , de igual forma se debe declarar el dispositivo que funcionará como activación del evento de atasco dentro de esta zona en SPUR\_JAMMED y finalmente se le asigna la configuración correspondiente, dependiendo del tipo de Divert que sea, que en este caso es uno denominado Gravity, el cual, como su nombre lo indica, los paquetes terminan al final del Divert por el efecto de la inclinación y la gravedad.

Cabe mencionar que cada paquete al ser escaneado en la parte inicial del Sorter se hace una consulta con la base de datos del cliente, para conocer el estatus, fecha de entrega, destino, nombre del cliente, etc., y con esta información se direccionan los paquetes al Divert que le corresponda.

![](_page_25_Picture_111.jpeg)

#### **AOI\_TEMPERATURE\_SENSOR**

Es de suma importancia monitorear la temperatura del Panel de Control, por lo que debe realizarse un constante monitoreo. La función de este AOI es monitorear las entradas

principales que son requeridas, que son los valores de temperatura mínimo y máximo del dispositivo que recomienda el fabricante, de igual forma se deben definir los valores de temperatura nivel emergencia que se definen en TEMPERATURE\_WARNING \_SET\_POINT , que al ser alcanzados se debe desplegar un mensaje en los HMI para indicar que el panel se esta calentado, pero que no afecta si continúa operando, y por último el valor de temperatura excedido en TEMPERATURE\_EXCEEDED\_SET\_POINT, el cual al ser activado , se encenderá una alarma y será desplegada en los HMI, y se apagará el panel automáticamente.

![](_page_26_Picture_91.jpeg)

#### **AOI\_2\_TO\_1\_MERGE\_SPECIAL\_GL**

Para controlar la reincorporación de los paquetes que no fueron escaneados correctamente y los que son ingresados por primera vez, después de la Zona de Recepción, hice uso de este AOI que controla la coordinación de dos 2 transportadores diferentes que se unirán a una sola línea, la cual, es el principio de la Zona del Clasificador, para ilustrar mejor este etapa, muestro una captura de esa sección al final de este párrafo.

En concreto, dentro del AOI, se verifica que los sensores de presencia de cada sección este libre para poder activar el motor de cada transportador, y así coordinar el flujo del paquete.

![](_page_26_Figure_4.jpeg)

*Merge 2 a 1*

![](_page_27_Picture_120.jpeg)

#### **AOI\_TRANSPORTATION\_CONTROL**

La función de este AOI es controlar y ejecutar la transportación de los paquetes, puede usarse en diversos tipos de transportadores, tales como VB, como se muestra en el ejemplo a la derecha, el cual es una zona de curvatura.

Para el funcionamiento de este AOI es necesario especificar el panel de control al que pertenece, el nombre del conveyor

según lo indique los planos eléctricos, el sensor de presencia que activa esa área, el tiempo de bloqueo de un sensor de presencia para que se considere el evento de obstrucción, las señales de reinicio desde el panel de control, etiquetas de las alarmas de fallo de motor y obstrucciones con su respectivas luces indicadoras, y el direccionamiento de los estatus y las alarmas al HMI. Una vez que se ejecute este AOI e indique que el transportador esta habilitado y la sección siguiente también lo esté, se puede mandar la señal de arranque del motor del transportador.

![](_page_27_Picture_121.jpeg)

#### **AOI\_ACCUMULATION\_CONTROL**

Existen zonas de acumulación, las cuales esperan a que se junten cierto número de paquetes, se indique con los sensores de presencia que se tiene un ocupación del 100% para mandarlos a la siguiente sección.

Para ejecutar estas zonas, hice empleo de este AOI, en donde es necesario establecer que porcentaje

de ocupación queremos que esta zona tenga, ya que puede ser al 50% o al 100%, el tiempo aproximado en que tarda en llenarse la zona de acumulación, y las señales de reinicio, fallo del motor y alarmas correspondientes, así como las mensajes de estatus y alarmas para los HMI.

Al término de la programación de ambos paneles, la siguiente etapa correspondió a la creación de los archivos HMI, los cuales se crean con la información contenida en los extractos Mecánicos, extractos Eléctricos, y con el Programa final de cada panel, esta parte es de suma importancia, ya que recopila la información específica de nuestro Centro de Distribución, como son los tags asignados a cada dispositivo físico, las activaciones de alarmas y tags usados en el PLC con sus respectivas salidas según el código. Toda esta información se distribuye prácticamente en 4 subprogramas del HMI, que engloban: Tags del PLC importados, Importación y Mapeo de Eventos, Estatus de las Entradas y Salidas. Finalmente, los archivos de las HMI pasan al Sistema de Software ICW para ser interpretados.

#### • **Resultados del Sistema Software**

Se desarrolló el Machine Control del proyecto, el cual es un código desarrollado por el Departamento de Producto configurado en C++, el cual tiene como entradas archivos con extensión .h, que los ingenieros de proyecto configuraron de acuerdo a los diagramas mecánicos, eléctricos y de control, haciendo el mapeo de la información contenida en esos archivos, es así cómo el código considera las entradas y salidas que se han añadido y realiza la ejecución de su lógica dependiendo del subsistema que este controlado, para este caso fue el Clasificador 2 (Shoe Sorter 2).

Como parte de los alcances, se desarrolló una interfaz gráfica en ICW View Center, que muestra el centro de distribución de forma gráfica operando en tiempo real. Para lo cual, fue necesario contar con los Extracts Mecánicos y Eléctricos. Para agregarlos a la base de datos con su respectiva información se verificó que estuviesen correctos (sintaxis, memoria, etc.) antes de importarlos, una vez hecho esto se generó la interfaz del sitio (la información geométrica: posiciones, dimensiones, rotaciones de componentes eléctricos y mecánicos). También fueron necesarios los archivos HMI, donde primeramente se completaron tablas en SQL en la base de datos que relacionan los dispositivos de entrada y salida con la red, el controlador, el nodo, el módulo y el IO point.

![](_page_29_Picture_0.jpeg)

*ICW View Center*

![](_page_29_Picture_2.jpeg)

*ICW View Center*

Finalmente, como parte del cierre de este Proyecto, Virtual Demo Loop, se realizó la presentación final junto con los supervisores de cada sistema y con el gerente principal de Honeywell Intelligrated México, con el objetivo de presentar el desarrollo que se tuvo en cada sistema, los aprendizajes adquiridos, retos enfrentados, puntos de mejora detectados, y la generación de la documentación oficial para cada Sistema en la ejecución de un proyecto incluyendo cada una de sus entradas, los procesos, subprocesos, sus salidas y clientes, plasmado en un SIPOC (Suppliers-Inputs-Output-Customers).

![](_page_30_Picture_0.jpeg)

El proyecto Virtual Demo Loop México recibió muy buenas opiniones por parte de los directivos de Honeywell Intelligrated, así como del grupo de ingenieros que supervisaron cada etapa del proyecto. Se cumplieron los objetivos de este primer desarrollo de proyecto de manera virtual, ya que se complementó de manera integral el entrenamiento de cada una de las integrantes del Programa de Desarrollo de Talento, yo entre ellas.

Este proyecto ha brindado diversos retos y aprendizajes que sin duda alguna fueron una base sólida para nuestra incorporación a proyectos que se realizan dentro de esta industria en Honeywell Intelligrated, especialmente con clientes en Estados Unidos de América.

Como planes a futuro, se buscará realizar este proyecto dentro de un espacio físico, es decir, incluir los equipos mecánicos, eléctricos, de control y software a escala, con el fin de tener un laboratorio en donde los futuros ingenieros puedan recibir capacitaciones y entrenamientos de forma didáctica antes de incorporarse a proyectos en sitio.

Por mi parte, después de haber participado en este proyecto, tuve una mejor comprensión sobre el desarrollo de la lógica de cada panel, la forma de organización y planeación de actividades y mayor confianza en mi misma para desarrollar actividades de forma individual como en equipo, lo cual me permitió estar más preparada para los futuros soportes a proyectos que tuve, por mencionar algunos Amazon incluyo una imagen citando los nombres de los sitios en los que estuve encargada de diversas actividades que fueron más retadores, pero al mismo tiempo con mayor aprendizaje.

![](_page_30_Picture_5.jpeg)

### **CONCLUSIONES**

Formar parte de este proyecto me permitió adquirir los conocimientos necesarios para ejecutar un proyecto ingenieril desde su inicio, en el área de Control PLC, esto fue posible gracias a los conocimientos que aprendí durante mi formación académica dentro de la Facultad de Ingeniería, así como en el entrenamiento que recibí en los cursos técnicos dentro de Honeywell Intelligrated, en los Sistemas Mecánico, Eléctrico, Control PLC y Software.

La ejecución del proyecto fue realizada exitosamente, gracias al trabajo en equipo, la fluida comunicación entre cada Sistema (Mecánico, Eléctrico, Control y Software) y la excelente cooperación por parte de cada miembro de este proyecto, tanto de los ingenieros de proyecto, como por parte de las pasantes en cada área, incluyéndome.

Los objetivos fueron alcanzados satisfactoriamente, este proyecto ha contribuido al aprendizaje y experiencia en el desarrollo de proyectos del primer grupo de pasantes en Honeywell Intelligrated, incluyendo la parte de planeación, organización, revisiones, así como la parte técnica, que en mi caso en específico fue la parte de programación de la lógica de los paneles de control con mejor comprensión, conocimiento y experiencia en los softwares utilizados y razonamiento sobre la lógica de diversas secciones de los conveyors.

Este proyecto ha sido una base sólida para mi incorporación al soporte de diversos sitios dentro de la empresa, ha marcado una gran diferencia en diferentes puntos sobre mi desempeño y participación de proyectos ingenieriles de mayor nivel, que son ejecutados por parte del equipo de Control PLC USA y México para clientes como, por ejemplo, Amazon.

El proyecto Virtual Demo Loop tuvo una gratificante respuesta por parte de los directivos de la empresa y una fuerte convicción de que este es el comienzo del desarrollo de proyectos en todos sus Sistemas dentro de HTS Honeywell Intelligrated México, y mencionaron que nuestra primera generación del Programa de Desarrollo de Talento superó las expectativas de cada uno de ellos gracias al compromiso , la excelente calidad de trabajo y la motivación de aprendizaje de las integrantes de este programa , así como del grupo de ingenieros que apoyaron durante los entrenamientos.

## **BIBLIOGRAFÍA**

- Austin Scott. (2015). *Learning RS Logix 5000 Programming*. Birmingham, UK: Packt Publishing Ltd.
- Honeywell Intelligrated. (2018). *PLC Machine Control.* EUA.
- Honeywell Intelligrated. (2019). Intelligrated PLC Training Book. EUA.
- James K. Higginson, & James H. Bookbinder. (2005, Junio). Distribution Centers in Supply Chain Operations. Recuperado mayo de 2020, de [https://www.researchgate.net/publication/226978011\\_Distribution\\_Centres\\_in\\_Supply\\_Chain\\_](https://www.researchgate.net/publication/226978011_Distribution_Centres_in_Supply_Chain_Operations) [Operations.](https://www.researchgate.net/publication/226978011_Distribution_Centres_in_Supply_Chain_Operations)
- CEMA. (2014). Conveyor Equipment Manufacturers Association. Obtenido en 2020, de la Conveyor Equipment Manufacturers Association: <http://www.cemanet.org/>